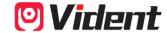

OBDII/EOBD CAN Code Reader iEasy201
USER MANUAL

SHENZHEN VIDENT TECHNOLOGY CO.,LTD Copyright @ 2023 Vident Tech.

## 1.Tool Descriptions

This section illustrates external features, ports and connectors of the code reader

A.ENTER Kev- enter Scan

**B.ESC Key-** enter SETUP for system, such as language, measurement unit and contrast of the LCD display.

C/D.UP/DOWN Key- move selection up or down

## 2. Technical Specifications

**Display:** 128 \* 64 pixels, backlit display screen **Working Temperature:** 0 to 60 °C(32 to 140 °C) **Storage Temperature:** -20 to 70 °C (-4 to 158 °C)

Power Supply: 8-18V vehicle power

Supported Protocols: J1850-PWM, J1850-VPW, ISO9141, KWP2000

(ISO 14230), and CAN (Control Area Network ISO 11898) **Dimensions (L\*W\*H):** 112\*76\*20mm **Weight:** 0.2 KG

## 3.OBDII/EOBD Diagnostics

When Diagnostics application is selected from Home screen, the code reader starts to detect the communication protocol automatically. Once the connection has been established, a menu that lists all of the tests available on the identified vehicle displays. Menu options typically include:

- Read Codes
- Clear Codes
- Datastream
- Freeze Data

I/M Readiness
 Vehicle Info.

## 4. System Setup

This section illustrates how to program the code reader to meet your specific needs. When Setup application is selected, a menu with available service options displays. Menu options typically include:

Language: 8 languages for choose
Measurement Unit: English and Metric

• Contrast: adjust the contrast of the LCD display .